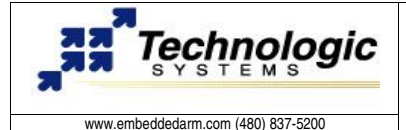

# **Getting started with TS-7KV for TS-7000**

#### **Hardware Overview**

The TS-7KV is a multi-function PC104 daugther board that provides Video for TS-7000 ARM and other features like:

- 16-bit color/640X480 video resolution
- 8MB dedicated video memory running @ 95Mhz.
- Simple and fast video accelerator
- Accelerated Linux framebuffer driver available
- Standard DB15 VGA connector or 10 pin header
- Forward-compatible through adapter boards
- All features implemented on FPGA ensures long-term availability (no obsolete or proprietary graphics chips)
- 24 buffered, 5V tolerant GPIO lines (16 output, 8 input)
- 5 megabaud serial port
- Optional RS485, half or full, with automatic half-duplex transmitter enable/disable
- Optional 8 channel 200ksps 16-bit ADC
- Optional SJA1000 compatible CAN controller

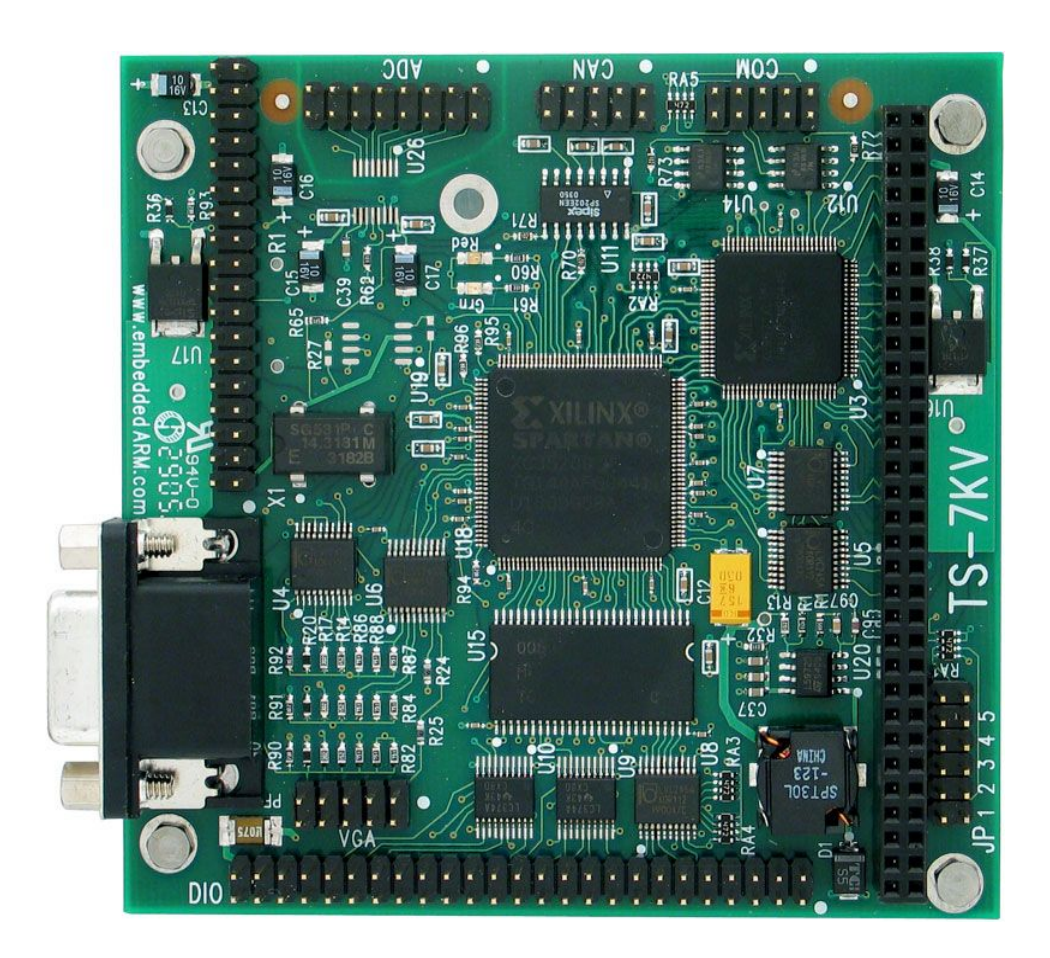

#### **Table 1: Jumper settings for Base/FPGA/Video address selection Table 2: Jumper settings for IRQ**

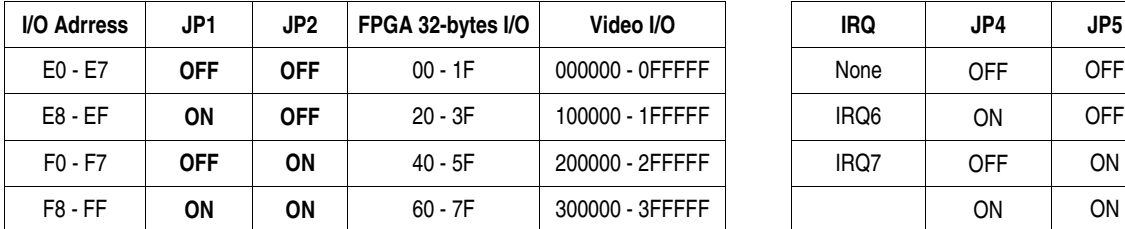

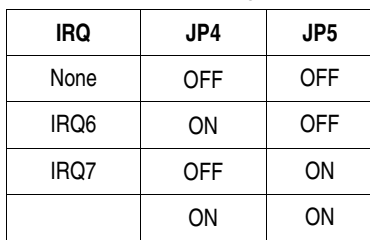

# **Table 3: Base Register Map: TS-7KV**

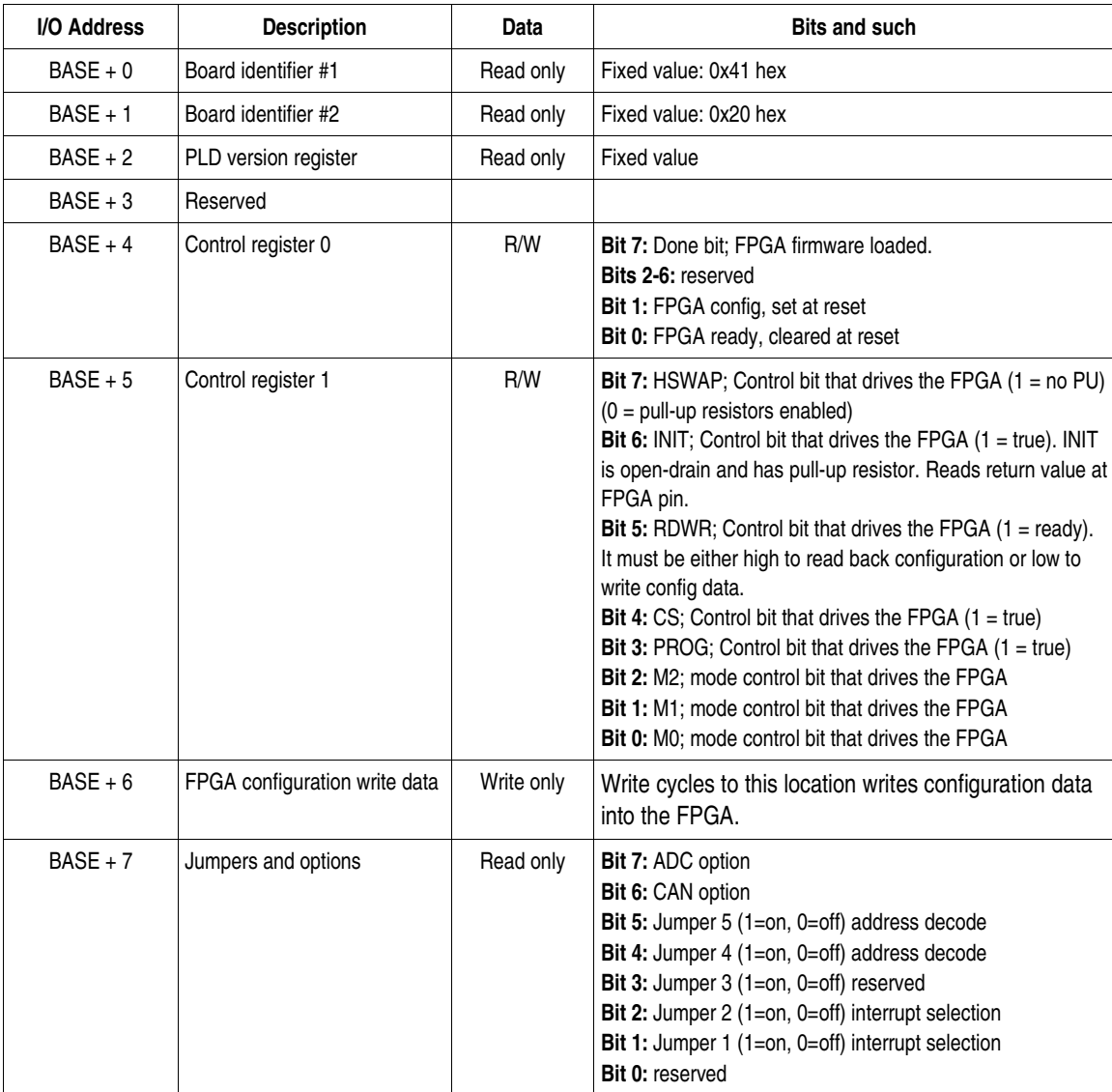

### **USING THE WINDOW REGISTER**

The communication with the TS7KV FPGA, and thus with all the sub-devices implemented on it, is provided through a 32-byte I/O space selected as described in previous table 1. The 32-byte I/O space accesses 1 of 5 sub-devices depending on the value loaded into the 16-bit SWIN register located at BASE+1E. The remaining 30 bytes, from BASE+00 to BASE+1D, are a window into the register space of the selected sub-device. If the selected core on the FPGA needs more than 30 bytes of register space, it is possible to switch the window in steps of 16-bytes by writing to bits 3-0 of the SWIN register. The following table describes this register:

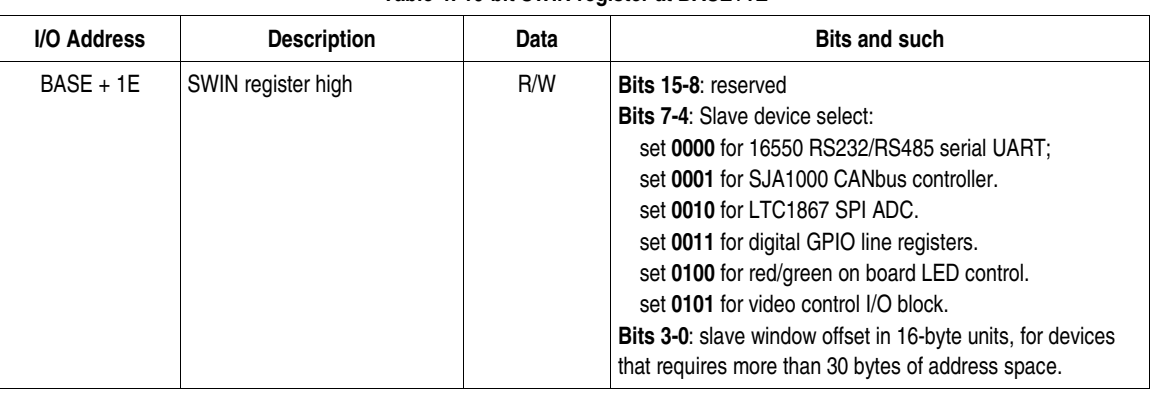

#### Table 4: 16-bit SWIN register at BASE+1E

#### **USING THE FPGA VIDEO CORE: TSVIDCORE**

After selecting the video sub-device by writing the value 5 to bits 7-4 of the SWIN register, the video control registers appear at the base of the 32-byte I/O adrres space, as described previously. All the functionality of the TS-VIDCORE is controlled through only five 16-bit registers, thus occupying 10 bytes of the 30-byte TS-7KV address space for subdevices. The next table describes the video control registers.

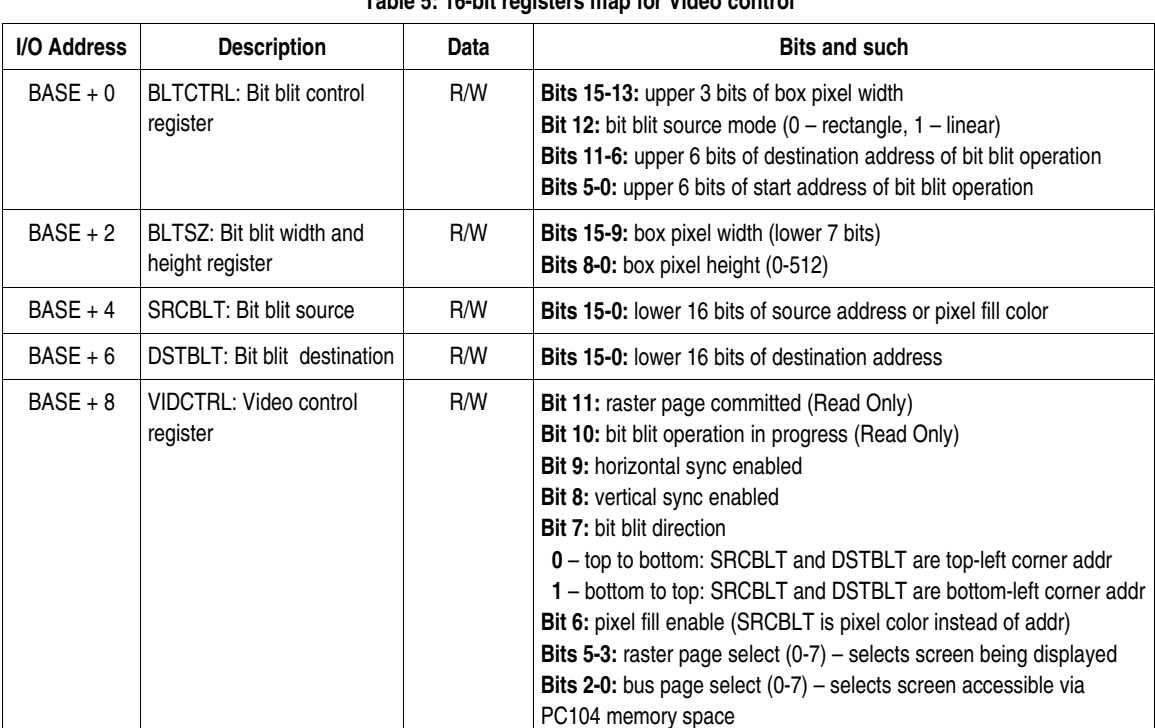

# **Table 5: 16bit registers map for Video control**

### **NOTES ON BIT BLIT OPERATION**

The bit blit operation begins on write of DSTBLT register. If the DSTBLT is written again before bit blit operation completes, the FPGA bus (wishbone) cycle is stalled until previous operation completion. The bit blitter clones all bit blit registers on start of bit blit operation such that new values can be loaded in preparation for next bit blit. There is a demo application at ftp://ftp.embeddedarm.com/ts-7kv/bitblt-demo that executes a bit blit operation using TS7KV video core. It moves Technologic Systems'logo arround the screen 2000 times per second.

#### **TSVIDCORE FRAMEBUFFER DRIVER FOR LINUX**

Technologic Systems provides a framebuffer driver that manages the TS-VIDCORE. The video registers are properly handled inside the driver so other Linux Kernel layers can interact with the TS-VIDCORE using the Framebuffer Device API. The driver enables video interaction from user-space using the /dev/fb framebuffer entry.

The Linux Framebuffer driver is integrated in the new official kernel release for TS7200, named**ts9**. Default kernels shipped with TS7000 do not have video support, so you must update your kernel image from redboot in order to support TS-7KV. New kernels for TS-7200/TS-7250, new kernel modules and other related and necessary files are available in the directory ts-7kv of Technologic Systems' FTP server (ftp://ftp.embeddedarm.com/ts-7kv/).

If you **do not have the ts9** kernel release, use the next sections to guide you on how to update your TS7000 system for running all the TS-7KV functionalities.

#### **INSTALLING THE KERNEL AND MODULES**

There are many ways to get the new kernel into RedBoot. One way involves using the internet. To continue, make sure you have configured RedBoot with a network configuration that can reach the internet. You may use the RedBoot "fconfig" command to set network parameters. Get to the RedBoot prompt by hitting Ctrl-C key immediately after power-on and type the following commands:

RedBoot> load -v -r -b 0x00218000 -m http -h 67.40.67.44 /ftp/ts-7kv/vmlinux-ts7200-ts9.bin -OR- (if you have a TS-7250): RedBoot> load -v -r -b 0x00218000 -m http -h 67.40.67.44 /ftp/ts-7kv/vmlinux-ts7250-ts9.bin

RedBoot> fis delete vmlinux RedBoot> fis create -b 0x00218000 - 0x160000 vmlinux

If RedBoot gives you an error about not understanding the "-m http" option, you have an older version of RedBoot and must instead load the kernel via a local TFTP server, for example:

RedBoot> load -r -b 0x00218000 -h 192.168.0.1 /tftp/ts-7kv/vmlinux-ts7250-ts9.bin

Once the new kernel is installed and booted, you need to extract the new modules for TS-7KV framebuffer and serial port into /lib/modules. To do this, you must upload the file linux24-ts9-modules.tar.gz to the TS-72XX using the embedded FTP server and extract using the "tar" command into the / directory:

> tar zxvf linux24-ts9-modules.tar.gz -C /

Once the new modules are extracted, you may optionally delete the old module directory for the old kernel in / lib/modules/ to reclaim flash space.

#### **INSTALLING THE CONSOLE KIT**

For you to see a text-mode console login prompt when you boot your TS-7200/TS-7250, you must extract the file ts7kv-tslinux-console-kit.tar.gz also into the / directory.

> tar zxvf ts7kv-tslinux-console-kit.tar.gz -C /

This file contains an init.d startup script that detects the TS-7KV, loads the FPGA firmware, loads the TS-7KV modules (and USB keyboard and mouse modules also for convenience), and starts a login prompt (getty) on the newly formed Linux text console. Note that this tarfile is only good for the onboard flash mini-Linux installation. To use the TS-7KV on a 256Mb CF development kit Debian version, you will need, instead, to do:

> tar zxvf ts7kv-debian-console-kit.tar.gz -C /

After installing kernel, module and console kit for TS-7KV, you should be able to use a Linux terminal after conecting a display on TS7KV's video output, conecting USB mouse and keyboard, and rebooting the system.

#### **INSTALLING THE QT/EMBEDDED GRAPHICAL LIBRARY**

It is possible to builld advanced graphical user interface applications on top of TS-7KV for ARM-Linux embedded systems by using the QT/Embedded libraries. The development using Qt/Embedded is based on C/C++ Linux tools. Technologic Systems does provide, at the same ftp directory, a compiled package of the free and open source version of Qt/Embedded 3.3.4. The ts-7kv-qtembedded-full.tar.gz contains the entire Qt/Embedded compiled library as well as examples. There is also a small footprint Qt/Embedded version named ts-7kv-qtembeddedcompact.tar.gz, in order to save flash space. To install the graphical library, extract the file into the / directory:

> tar zxvf ts-7kv-qtembedded-compact.tar.gz -C /

It will create and fill the /usr/local/qt-embedded-free-3.3.4/ directory. The Qt/Embedded examples are located into directory /usr/local/qt-embedded-free-3.3.4/examples/. To run the hello world example you can execute the hello.run script. It defines the Qt/Embeded environment variables; creates symbolic links to the framebuffer, mouse and keyboard devices into the /dev directory; and calls the hello application as a server.

> cd usr/local/qt-embedded-free-3.3.4/examples/

> ./hello.run

To learn how to program GUI application using the Qt/Embedded API, please refer to the specific documentation:

• http://doc.trolltech.com/3.3/index.html

#### **ADDITIONAL FEATURE: USING THE TS7KV CAN CONTROLLER**

The CAN controller implemented inside TS-7KV FPGA is Philips SJA1000 compatible. To make the SJA1000 128byte address space appears on base address, you need to write the value 1 to bits 7-4 of the SWIN register, and then select the wanted register page using bits 3-0 of the SWIN register.

The linux driver for TS-CAN1, another PC/104 daughter board using SJA1000 provided by Technologic System, also supports the TS-7KV. All the information provided by TS-CAN1 documentation also applys for TS-7KV boards.

For further information on how to install and use the CAN driver for Linux, find the Getting Started with TS-CAN1 manual at http://www.embeddedarm.com/Manuals/gs\_can1.pdf

### **ADDITIONAL FEATURE: USING THE TS7KV SERIAL PORT**

The TS-7KV implements a 16550 RS232/RS485 serial UART module. To use this subdevice it is necessary to write the value 0x00 to the SWIN register at adrress BASE+1E. This will make the serial registers appear at the 30-byte window adress space for subdevices, starting at BASE+00, where BASE is configured as shown in table 1. You may research the internet for further information about the very common 16550 UART specification, such as registers map. For example:

• http://www.freebsd.org/doc/en\_US.ISO8859-1/articles/serial-uart/

If you have properly installed the console kit, the TS-7KV serial port will be detected during boot time, and then the Linux driver, named **ts7kvserial**, will be loaded by default, enabling you to use the /dev file system entry with Linux systen calls (open, read, write, close) from user space.

## **ADDITIONAL FEATURE: USING THE TS7KV GPIO**

The TS7KV implements a digital General Purpose I/O module. To use this subdevice it is necessary to write the value 0x30 to the SWIN register at adrress BASE+1E. This will make the GPIO registers appear at the 30-byte window adress space for subdevices, starting at BASE+00, where BASE is configured as shown in table 1.

There are two 16-bit registers for handling the GPIO lines. The first, at BASE+00, controls the 16 output lines, while the 8 lower bits of the second register, at BASE+02, control the 8 input lines. Outputs are 3.3V and can sink/source 24mA. Inputs are 5V tolerant, 3.3V w/CMOS thresholds.

#### **ADDITIONAL FEATURE: USING THE TS7KV ADC**

The TS-7KV implements a LTC1867 SPI ADC module. To use this subdevice it is necessary to write the value 0x20 to the SWIN register at adrress BASE+1E. This will make the ADC registers appear at the 30-byte window adress space for subdevices, starting at BASE+00, where BASE is configured as shown in table 1.

The ADC sub-device is implemented using one single 16-bit register at BASE+00. Writes to this registers send the 7bit command word. Conversions are always taking place at 190 kbps and reads give back the last data converted by the ADC. For further information, refer to the LTC1867 documentation:

• http://www.linear.com/pc/productDetail.do?navId=H0,C1,C1155,C1001,C1158,P2497&action=viewall

### **SUPPORT**

Email: support@embeddedarm.com

DOCUMENT HISTORY ==================

10.26.2005 – Created